- 1. В: Как максимизировать количество выделенной графическому ядру памяти в случае с платами на базе Intel H55?
	- О: Объем выделенной памяти (shared memory) динамически контролируется драйвером, работающим с графическим ядром. Максимальный объем памяти будет выделяться только в том случае, если в системе установлено более 5 ГБ оперативной памяти и используется 64-битная операционная система. Следуя нашей инструкции вы сможете узнать максимальный объем выделенной памяти для графического ядра.
		- 1. Войдите в раздел "Display", далее "Advanced setting".
		- 2. Выберите раздел "Intel Graphic and Media Control Panel".
		- 3. Перейдите в раздел "Graphic Properties".
		- 4. Выберите раздел "Option and support", далее пункт "Information Center".
		- 5. Теперь вы можете увидеть искомую информацию в правой части.

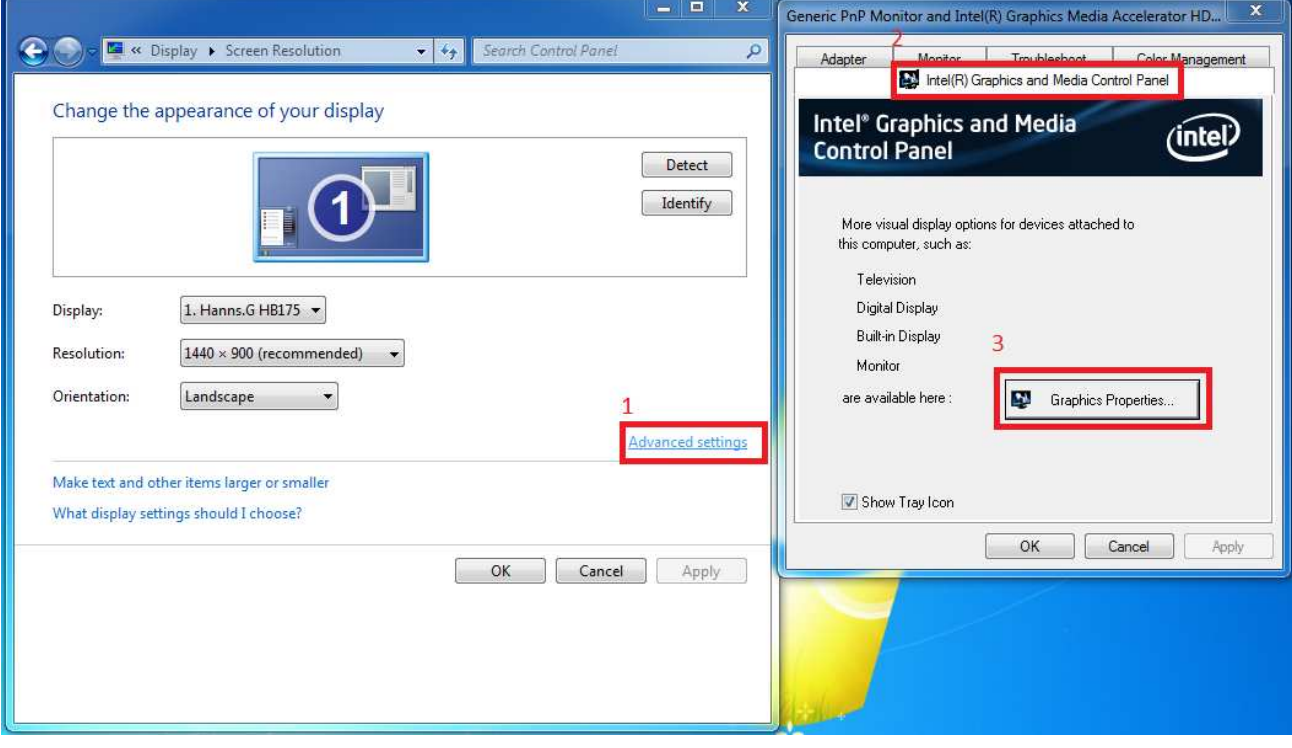

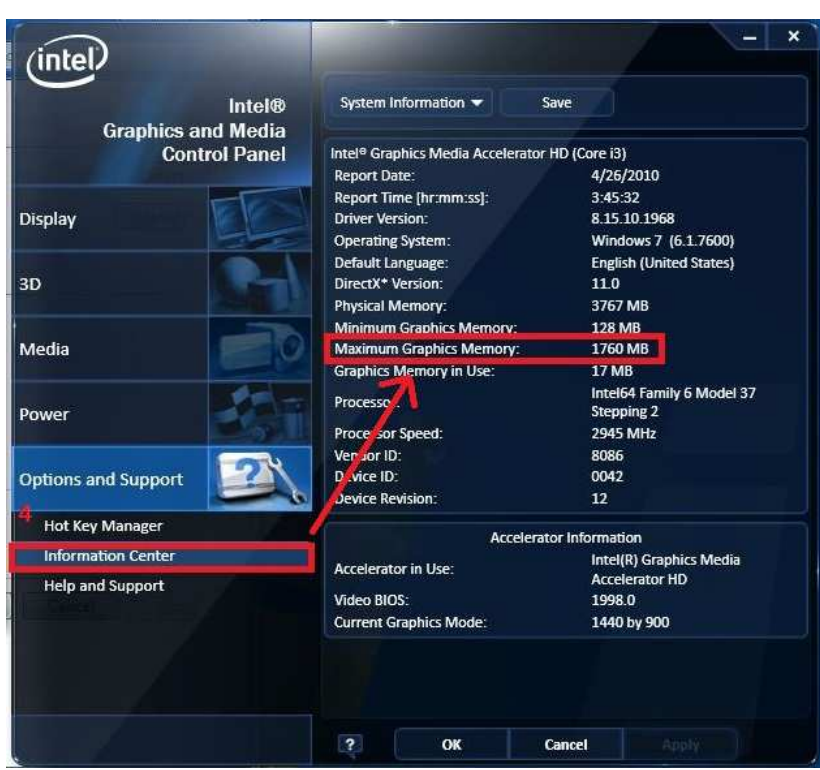

## 2. B: Как запустить на системе ION330 диск Blu-Ray с фильмом ABATAP используя программу?

O: Перейдите на сайт CyberLink для того, чтобы скачать последнюю версию программы, запустите обновление. http://www.cyberlink.com/downloads/support/index\_en\_US.html

Если вы используете Power DVD10, скачайте версию 1705.

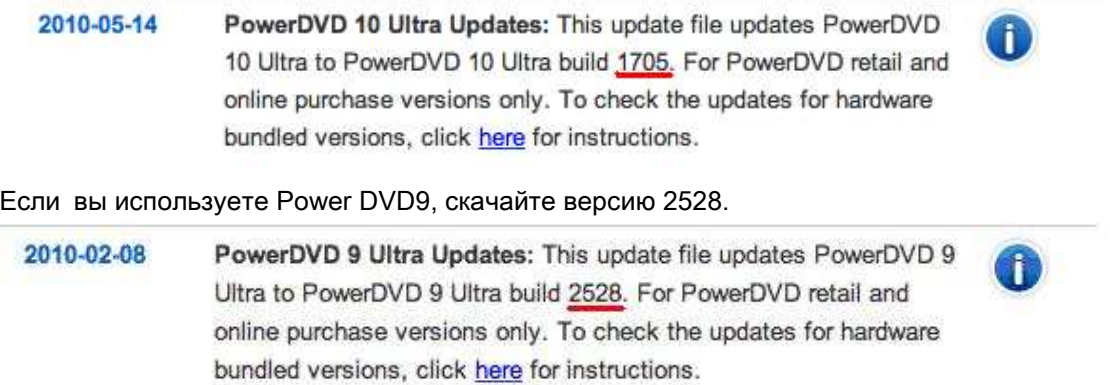